### DISTRIBUIDORA DE GAS DEL CENTRO S.A.DISTRIBUIDORA DE GAS CUYANA S.A.

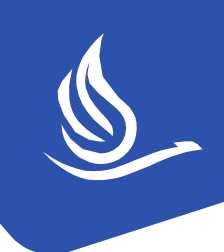

# **MANUAL DE PROVEEDORES**

#### $\overline{A}$  **FOOD Expression ¿Sos Proveedor de ECOGAS?**

<sup>A</sup> través de este manual, te explicamos los pasos que deberás realizar para presentar <sup>y</sup> cobrar tu Factura (FC):

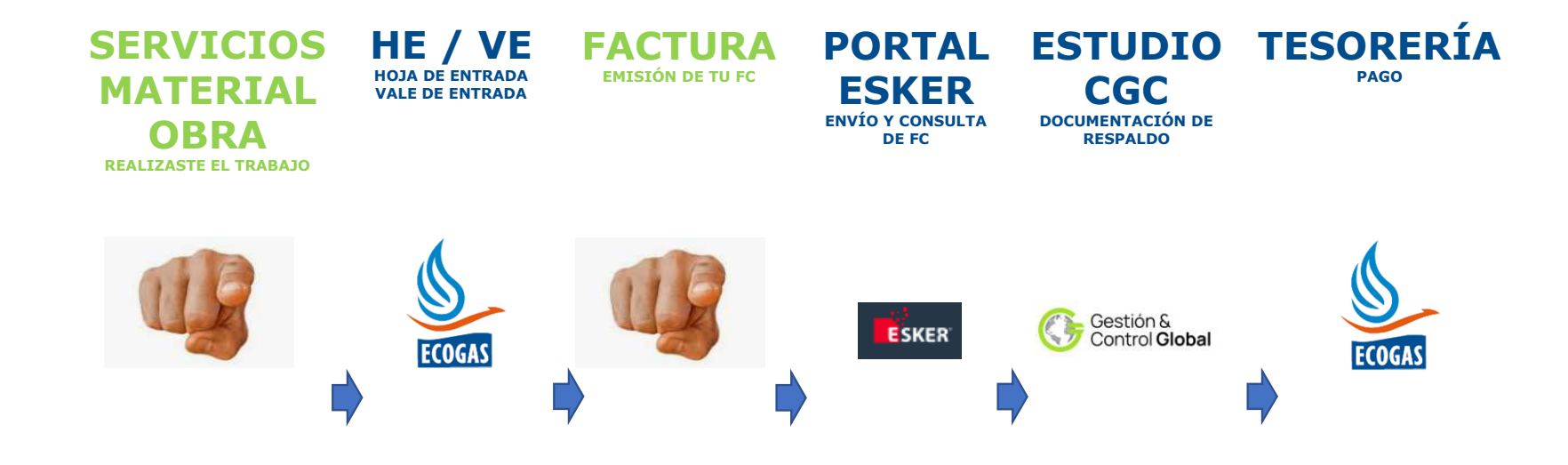

#### **En primer lugar:**

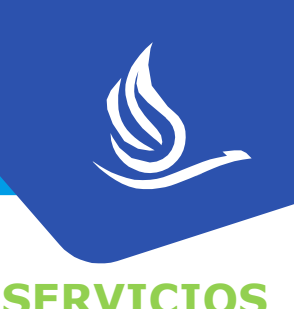

**MATERIAL**

**OBRA REALIZASTE EL TRABAJO**

¿Ya prestaste el Servicio, ejecutaste la Obra y / o entregaste el **Material estipulado en tu Orden de Compra?**

- Si la respuesta es **afirmativa,** deberás comunicarte con tu Gestor de Contrato de ECOGAS. Este último te proporcionará un número llamado Hoja de Entrada (Servicios <sup>u</sup> Obras) <sup>y</sup> / <sup>o</sup> Vale de Entrada (Material), el cual es una constancia de que tu trabajo <sup>y</sup> / <sup>o</sup> entrega ha sido efectivamente realizado / a.
- Si la respuesta es **negativa**, no podrás avanzar con el Proceso.

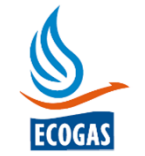

**HOJA DE ENTRADA VALE DE ENTRADA**

**HE / VE**

#### **En segundo lugar:**

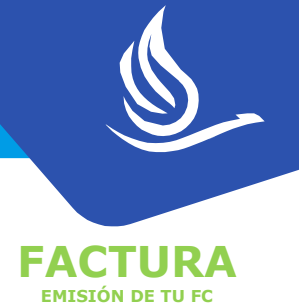

Confeccioná tu Factura (FC) agregándole el dato de **Hoja / Vale de Entrada**, tal como se muestra en el ejemplo de abajo (en color amarillo).

Enviá el comprobante <sup>a</sup> **recepcion.facturas@process.esker.net.**

De esta forma, se da inicio al circuito de pago.

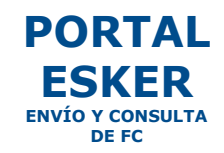

**ESKER** 

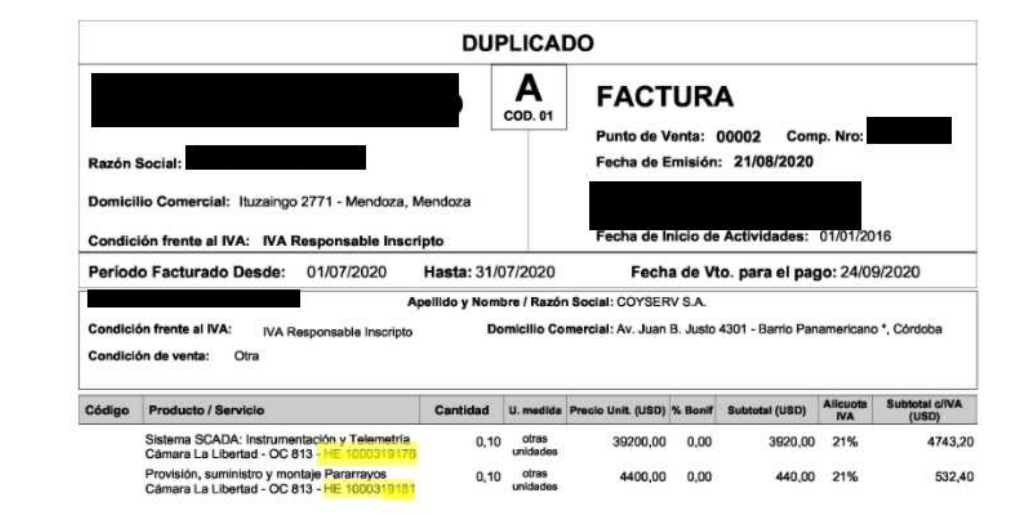

#### **Fórmula de Ajuste**

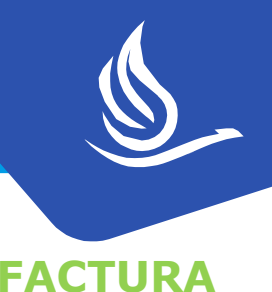

**EMISIÓN DE TU FC**

Si tu Orden de Compra cuenta con **Fórmula de Ajuste** (Mayores Costos), deberás validar mensualmente tu índice con el Área de **Finanzas (finanzas@ecogas.com.ar).**

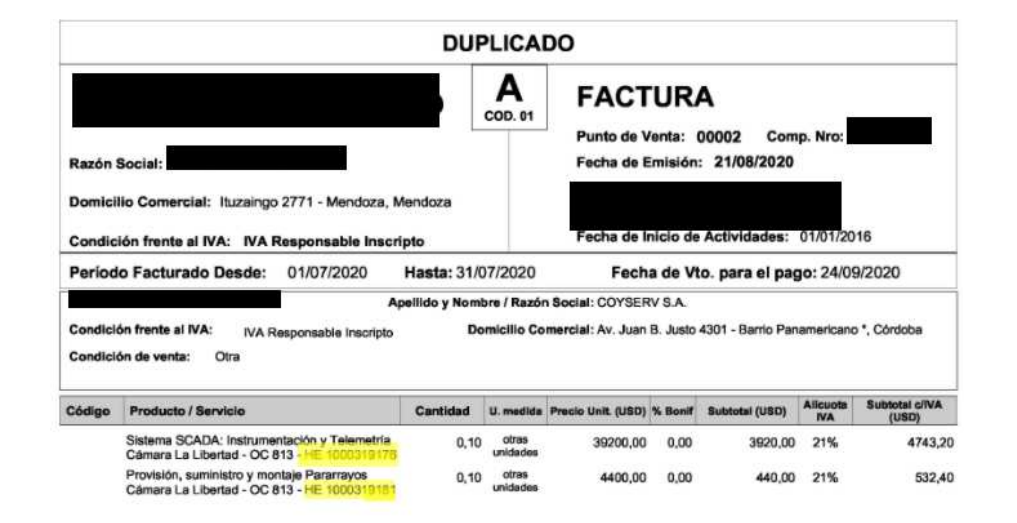

#### **FACTURAS POR ANTICIPO FINANCIERO**

- 1. La Factura (FC) emitida NO tiene **HOJA / VALE DE ENTRADA,** <sup>y</sup> debe ser cargada al Portal **ESKER.**
- 2. El **Anticipo Financiero (AF)** se respalda con:

**a)** una **PÓLIZA DE CAUCIÓN POR AF (Formato Físico <sup>o</sup> Digital)** por el importe TOTAL de la FC (IVA <sup>e</sup> Impuestos incluidos), con firmas certificadas. Su **devolución** se gestiona una vez descontada la totalidad del **AF**.

En el caso de que se trate de Formato Físico, la Póliza debe ser entregada en **el Departamento de Gestión de Proveedores, Pagos <sup>y</sup> Servicios**, mientras que en el caso de que la misma resulte Digital, deberá enviarse <sup>a</sup> **cuentasapagar@ecogas.com.**

En ambos casos, debe ser emitida por alguna de las compañías de seguros sugeridas según link:

https://www.ecogas.com.ar/appweb/leo/pub/notas/3262/Anexo | -Pliego de Condiciones Generales.pdf

**b)** Tu gestor del contrato debe **AUTORIZAR** el pago del AF por medio de nota firmada. <sup>A</sup> tales efectos, deberás remitirle copia de la FC <sup>y</sup> Póliza para su autorización.

3. La **DEVOLUCIÓN** del AF se realiza mediante **NC (Notas de Crédito**) por el mismo % que tu AF. Se descuenta de las FC que emitas cuando realices tus trabajos.

#### **ANTICIPO FINANCIERO**

**FACTURAEMISIÓN DE TU FC** 

**POLIZA DE CAUCIÓN COMPAÑÍA AUTORIZADA**

**AUTORIZACIÓN DEL GESTOR**

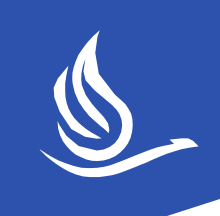

#### **FACTURAS EMITIDAS EN MONEDA EXTRANJERA**

- 1. Si tu Orden de Compra con ECOGAS se encuentra emitida en moneda extranjera, **tu Facturación** deberá respetar dicha condición indicando el **Tipo de Cambio**.
- 2. Al momento del **pago,** re cotizamos la misma. Por correo te enviamos el cálculo de la diferencia para que subas al Portal ESKER la Nota de Débito / Crédito generada por la re cotización.
- 3. El criterio sobre el **Tipo de Cambio** <sup>a</sup> tomar se encuentra establecido en tu Orden de Compra.

#### **EJEMPLO:** ORDEN DE COMPRA

#### MONEDA EXTRANJERA

Si la presente Orden de Compra no está confeccionada en moneda de curso legal de la República Argentina (Pesos), se tomará indefectiblemente para el siquientes cláusulas:

1.- FACTURACION: La factura deberá ser emitida en la misma moneda de la Orden de Compra y el tipo de cambio a utilizar será el del Banco Nación Argen<br>vendedor al cierre del último dia hábil anterior a la fecha de emisión,

2.- PAGO DE FACTURAS: El pago se realizará con el tipo de cambio del Banco Nación Argentina (BNA), DIVISAS tipo vendedor al cierre del anteúltimo dia cancelación de la factura.

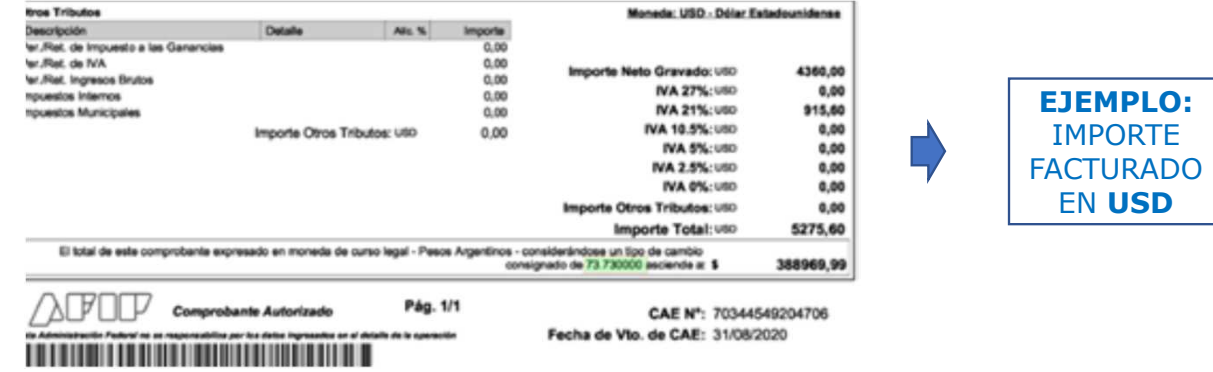

#### **¿Tenés acceso al Portal ESKER?**

• Si la respuesta es **afirmativa,** deberás acceder al mismo con tu usuario (CUIT) <sup>y</sup> contraseña.

Te recordamos el link de acceso:

https://na2.esker.com/ondemand/webaccess/VendorLogon.aspx?uid=362A4575262A64247574514A3C794B7074&user=362A2E72265060492C2C51407D21635B267B7949&language=es&skin=skin15

Se despliega la siguiente pantalla:

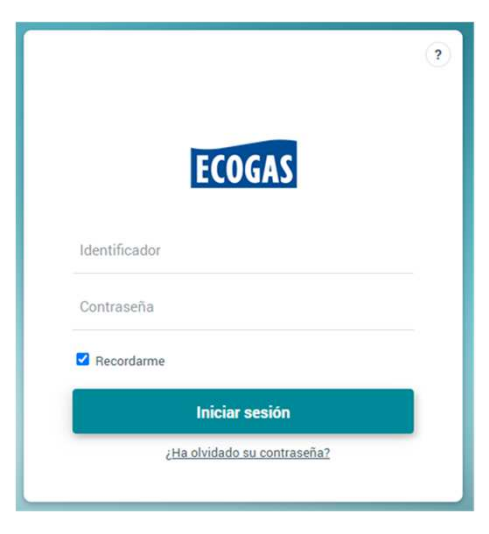

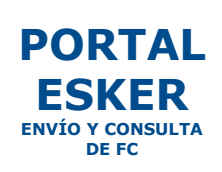

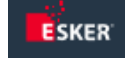

#### **¿Tenés acceso al Portal ESKER?**

•Si la respuesta es **negativa**, deberás enviar un mail <sup>a</sup> **cuentasapagar@ecogas.com.ar** solicitando el acceso.

Te llegará el siguiente correo de bienvenida desde nuestro Portal ESKER.

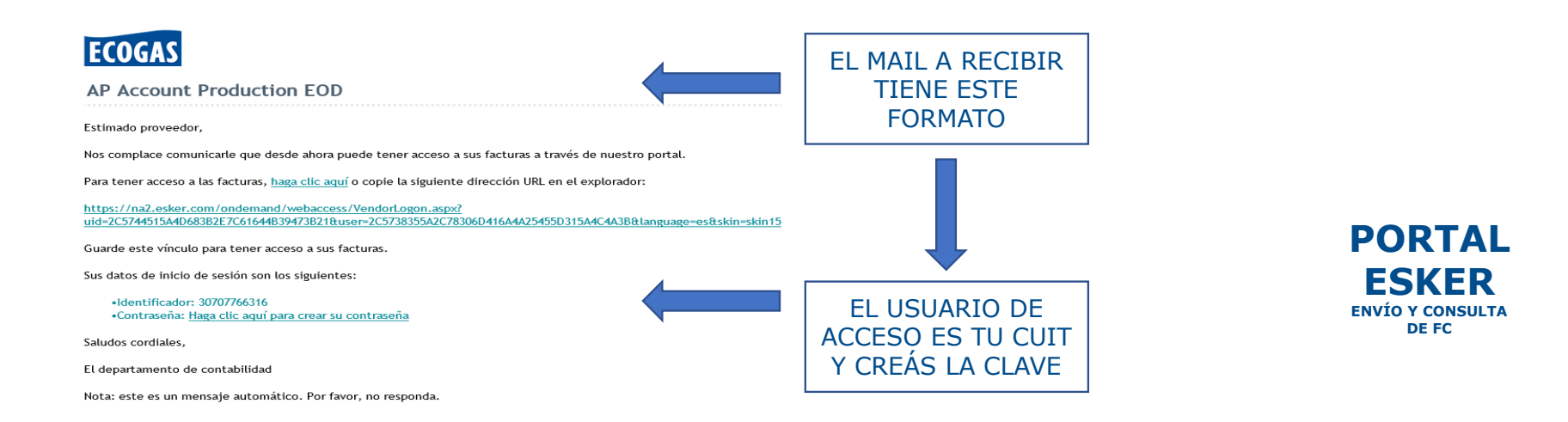

Una vez que cuentes con el acceso al Portal ESKER, desde allí podrás subir tus facturas **ESKER** <sup>y</sup> realizar el seguimiento de cada comprobante enviado.

Una vez ingresado al Portal ESKER, se desplegará la siguiente pantalla, donde se indica el estado de cada comprobante enviado:<br>PÁGINA DEINICIO FACTURAS DE CLIENTES

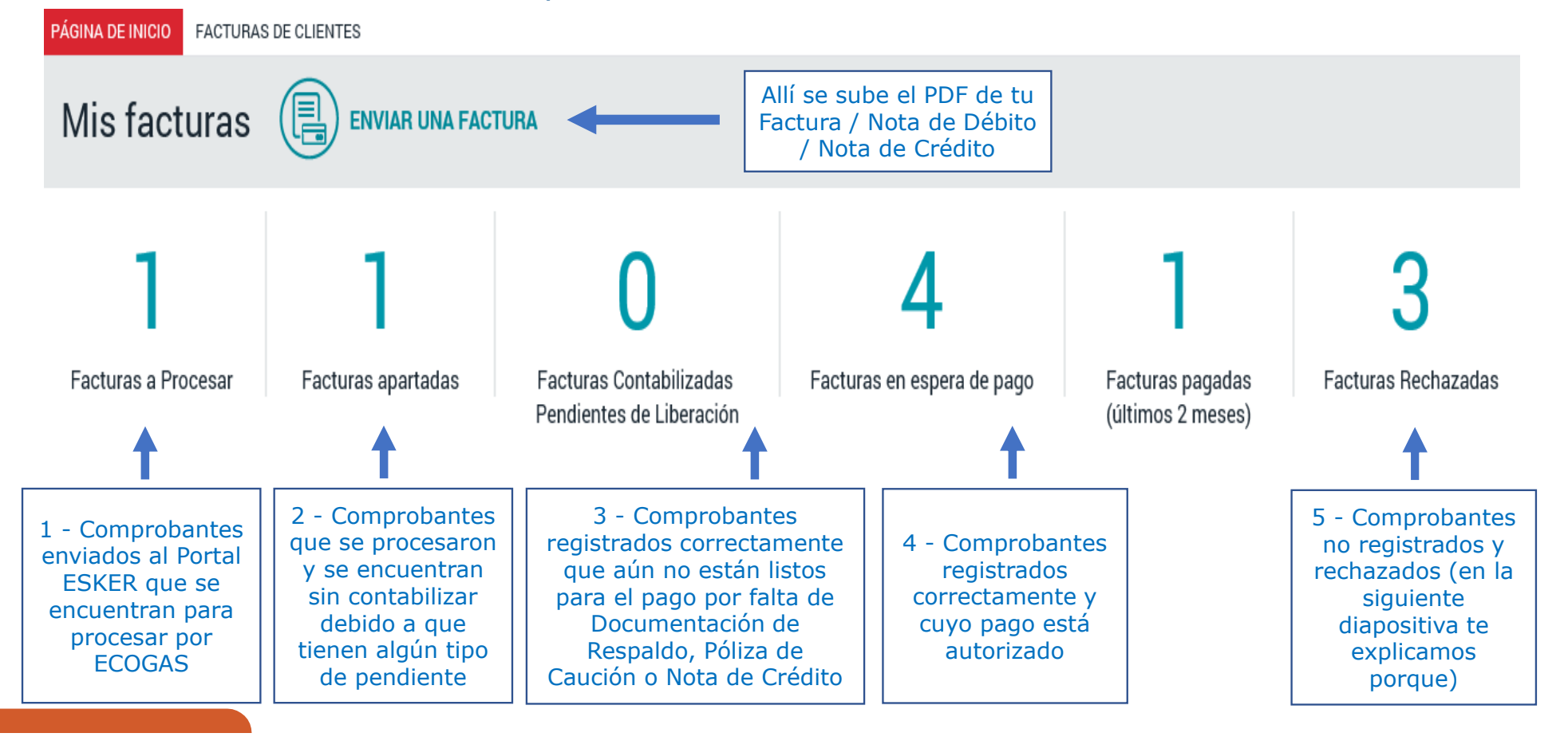

#### **FACTURAS RECHAZADAS**

• Las facturas rechazadas son aquellas que, por los siguientes motivos, no se pudieron registrar:

**-CAE / CAI / CAEA INVÁLIDO. -DIFERENCIAS ENTRE LO FACTURADO <sup>Y</sup> CERTIFICADO.** -HOJA / VALE DE ENTRADA SIN AUTORIZAR POR TU GESTOR DE CONTRATO. -HOJA / VALE DE ENTRADA SIN COLOCAR EN EL CUERPO DEL COMPROBANTE. **-OTROS MOTIVOS:** Errores en los datos del receptor / Mal indicado el Tipo de Cambio / Comprobante duplicado / Documento que no corresponde.

•Si tu factura se rechazó, te llegará el siguiente correo indicando el motivo del mismo:

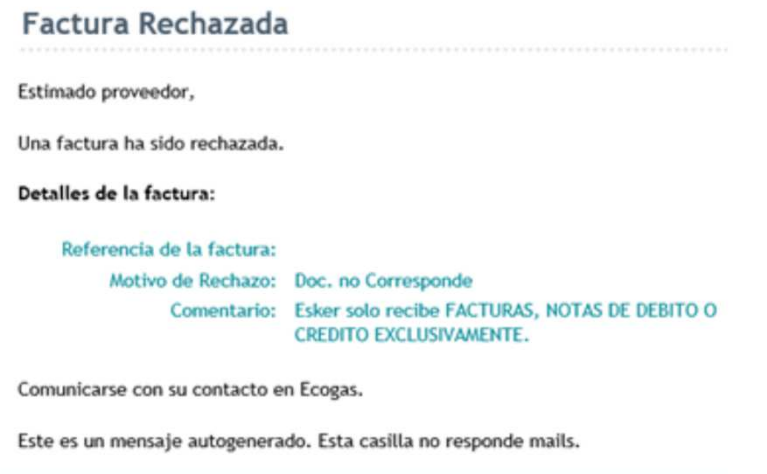

### **ENVÍO DE COMPROBANTES**

• **Con CAE:**

Se puede optar por cualquier de las dos opciones de envío que se detallan <sup>a</sup> continuación:

a) Envío de Facturas / Notas de Débito / Notas de Crédito (únicamente) <sup>a</sup> la dirección de correo de ESKER con su HE / VE correspondiente:

recepcion.facturas@process.esker.net

b) Desde el Portal ESKER.

# • **Con CAI:**

Deberán ser siempre presentadas en su formato físico original en las distintas Mesas de Entrada de la Compañía, debiendo especificar HE <sup>o</sup> VE.

### **FECHAS DE PAGO**

ECOGAS tiene dos fechas de pago en el mes:

- Comprobantes con fecha de vencimiento desde el día <sup>01</sup> al <sup>15</sup> de cada mes. **Se abonan**
- **los días 10.** Comprobantes con fecha de vencimiento desde el día <sup>16</sup> al <sup>31</sup> de cada mes. **Se abonan los días 25.**
- Si el día <sup>10</sup> <sup>o</sup> día <sup>25</sup> cae inhábil, el pago se realiza el día hábil inmediato posterior.

### **CÁLCULO DEL VENCIMIENTO**

<sup>A</sup> la fecha de emisión de tu Factura, se le deben sumar la cantidad de días acordados para el pago en tu Orden de Compra para definir la fecha de vencimiento.

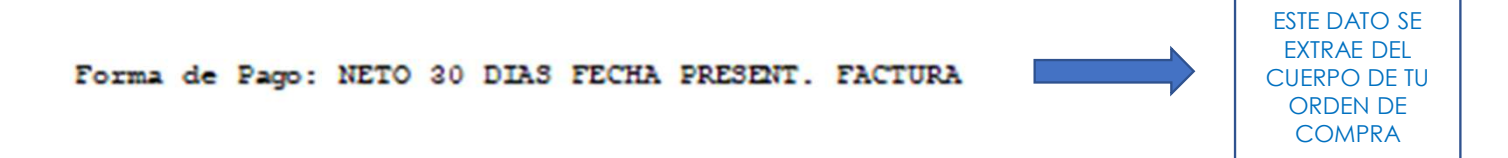

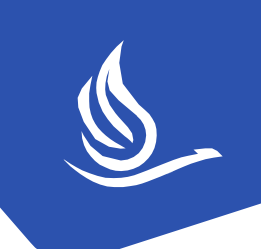

#### Motivos por los cuales la Factura correctamente registrada no se abona en las **fechas de pago estipuladas anteriormente:**

- Si en función del servicio que prestas al momento de celebrar tu orden de compra tu Gestor de Contrato indica que resulta de aplicación documentación de respaldo, hasta tanto no se presente la misma de manera completa, el pago permanecerá retenido.
- Si tu factura es en moneda extranjera, <sup>y</sup> al momento de pago se recotizó <sup>y</sup> generó una Nota de Crédito, hasta tanto no se presente la misma, el pago permanecerá retenido.

### **FACTURAS CON DOCUMENTACIÓN DE RESPALDO**

- • En función <sup>a</sup> las características propias de la actividad <sup>a</sup> realizar, el Gestor del Contrato indica la presentación de documentación de respaldo.
- •El pago permanecerá retenido hasta tanto la misma no se presente de forma completa <sup>y</sup> correcta.
- •Se comparte el detalle de la misma <sup>y</sup> el instructivo para acceder al Estudio GCG SRL:

https://www.ecogas.com.ar/appweb/leo/pub/notas/3116/Guia\_de\_Uso\_-\_Sistema\_GCG.pdf https://www.ecogas.com.ar/appweb/leo/pub/notas/3263/Detalle\_de\_Documentacion - CE-CU.pdf

• Tu factura estará apartada <sup>y</sup> tendrá la siguiente asignación en el Portal ESKER

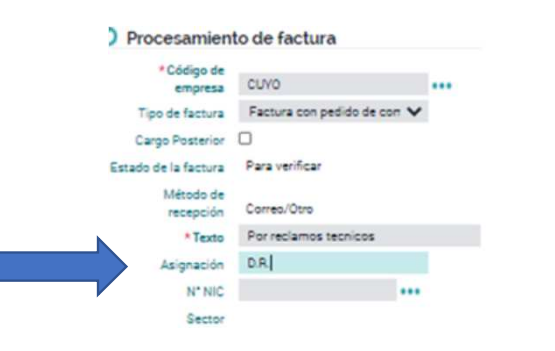

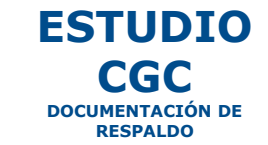

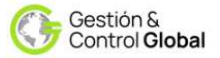

#### **ESTUDIO GCG**

### **DOCUMENTACIÓN DE RESPALDO**

Estudio GCG SRL, especialistas en la verificación de documentación de contratistas <sup>y</sup> proveedores, se encuentra <sup>a</sup> cargo de la recepción, control <sup>y</sup> aprobación de los papeles de respaldo para el cobro de vuestras facturas.

Gestión & Control Global

Si tu Gestor te indica que debes presentar documentación de respaldo, debes comunicarte con el citado Estudio, el cual recibe, analiza <sup>y</sup> aprueba la documentación de respaldo.

Hasta que no presentes la misma de manera completa, el pago permanecerá retenido.

Usted podrá enviar la documentación en formato digital por los siguientes medios:

- 1. Vía mail, <sup>a</sup> la siguiente dirección de correo electrónico contratistasecogas@estudiogcg.com.ar.
- 2. Mediante usuario <sup>y</sup> contraseña, <sup>a</sup> generar, accediendo al portal de dicho estudio, www.estudiogcg.com.ar, donde se podrán subir online los documentos.

En caso de ingresar al portal con el usuario <sup>y</sup> observar que algún ítem de la documentación que debe ser presentada no se encuentra en verde como cumplida, comunicarse <sup>y</sup> verificar con el Estudio <sup>a</sup> la brevedad ya que de encontrarse pendiente, no es posible la liberación de los comprobantes relacionados para su pago.

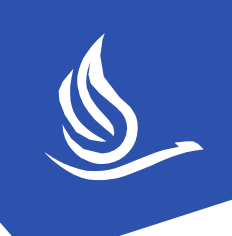

#### Adhesión al sistema de pago por transferencia

Señores de Distribuidora de Gas Cuyana S.A./Distribuidora de Gas del Centro S.A./COYSERV S.A./Fnergía Sudamericana S.A/Inversora de Gas del Centro S.A. - en adelante "la Sociedad" -

.., en mi carácter de titular del crédito / apoderado de dicho titular -en adelante, "el Proveedor"-, solicito que los pagos a recibir de la Sociedad se realicen mediante la modalidad de transferencia a la cuenta de nuestra titularidad. la que describo a continuación:

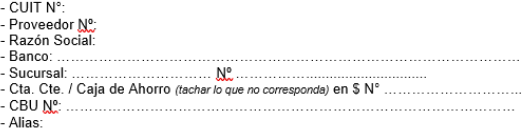

A tal fin, manifiesto que

Se mantendrá informada a la Sociedad en el caso de que se produjeran modificaciones en algún/os dato/de los datos consignado/s en el presente formulario de adhesión, como así también, ante el supuesto de recepción de un pago que no correspondiera, a fin de coordinar la modalidad de reintegro de la suma en cuestión

Las transferencias y/o depósitos que la Sociedad realice en la cuenta de destino serán interpretadas como pago total y cancelatorio de las facturas que haya emitido; y la orden de pago, hará plena prueba del pago realizado, sirviendo a su vez de formal recibo de pago

Se tomará como día de pago, el día que los fondos se debiten de la cuenta bancaria de la Sociedad, conforme a la orden de pago emitida.

La totalidad de los riesgos que implique la acreditación de la transferencia en la cuenta de destino serán a cargo del Proveedor. De manera simplemente enunciativa, el Proveedor asume los riesgos derivados de falta de disponibilidad de los fondos transferidos como consecuencia de embargos, aplicaciones a cancelaciones de débitos y/o créditos en la cuenta de destino, falta de disponibilidad y/o acreditación de los fondos como consecuencia de órdenes judiciales, administrativas y/o órdenes impartidas por cualquier otro ente competente que afecte la cuenta de destino.

Adjunto a la presente constancia de CBU emitida por la entidad bancaria

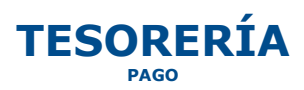

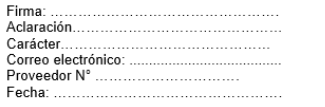

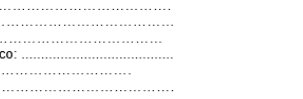

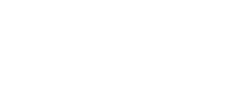

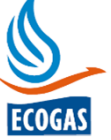

### **PAGOS**

El comprobante se abona <sup>a</sup> la cuenta bancaria informada al Departamento de Abastecimiento, en ocasión de tu Alta Definitiva como proveedor <sup>o</sup> bien ante un cambio de la misma.

Para ello se deberá:

- 1. Completar <sup>y</sup> firmar el siguiente formulario.
- 2. Adjuntar constancia actualizada de CBU emitida por entidad bancaria.

#### **COMPROBANTES**

Una vez efectuado el pago, los comprobantes de órdenes de pago <sup>y</sup> retenciones impositivas de corresponder, te llegarán <sup>a</sup> las casillas de mail informadas. Por cualquier consulta, contactarse al siguiente mail:

#### **tesoreria@ecogas.com.ar.**

#### **¿DUDAS?**

Ante cualquier inquietud, comunicarse con el Departamento de Gestión de Proveedores, Pagos <sup>y</sup> Servicios al siguiente mail:

**cuentasapagar@ecogas.com.ar.**